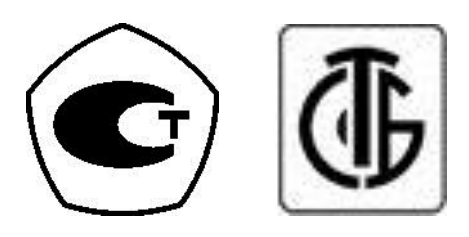

# **ВЕСЫ ЭЛЕКТРОННЫЕ**

# **BW**

*РУКОВОДСТВО ПО ЭКСПЛУАТАЦИИ*

# СОДЕРЖАНИЕ:

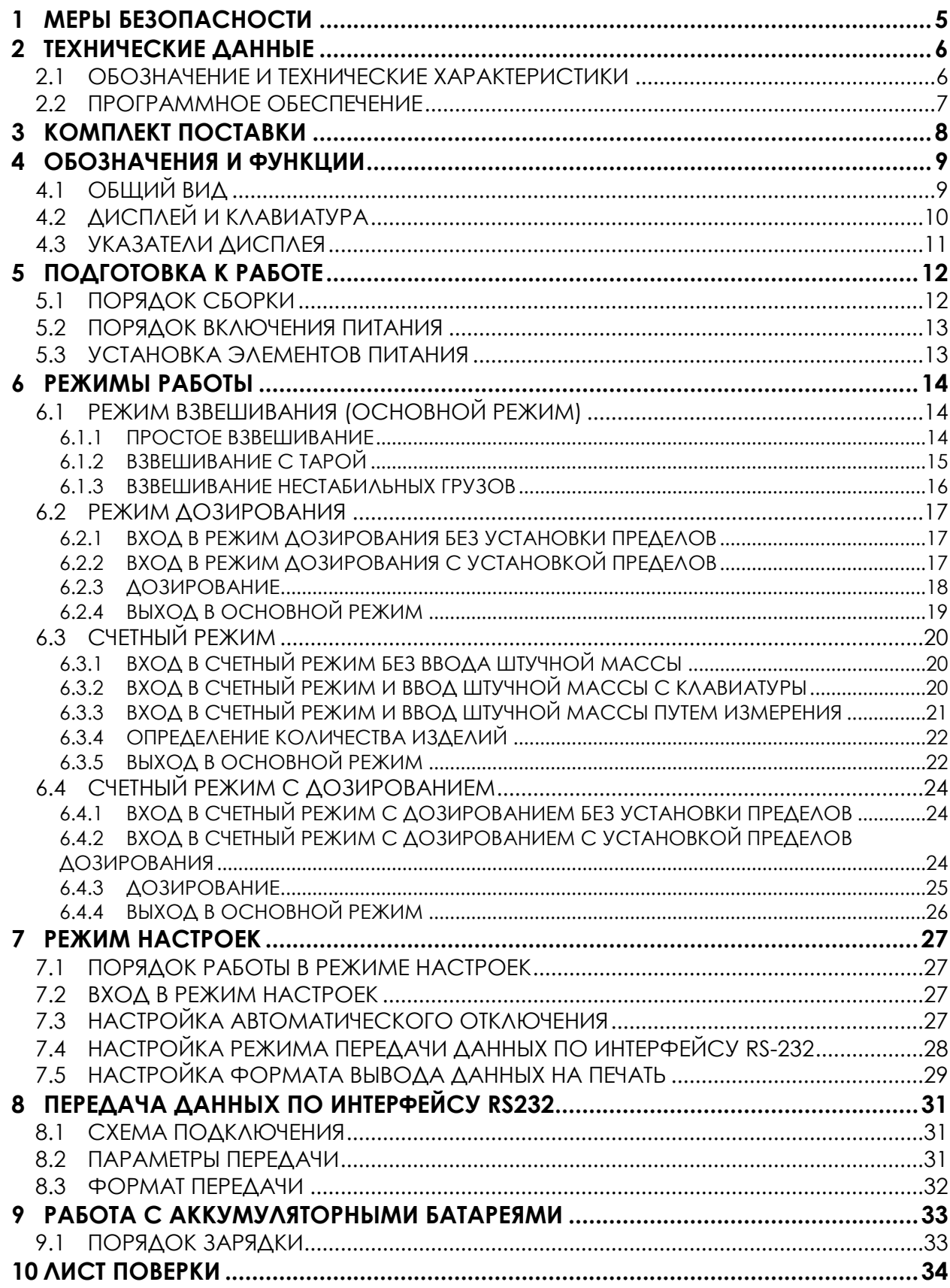

В тексте руководства введены условные обозначения при перечислении типовых элементов в виде кружков:

- клавиши выделены полужирным шрифтом «Arial»: **G/N**;
- указатели и показания дисплея, а также прочие сигналы обозначены угловыми скобками: «STABLE».

В перечне последовательных действий, которые Вам необходимо будет выполнять в работе с весами, используются значки-прямоугольники:

- Это первый шаг;
- Это второй шаг;
- Это третий шаг.

*Благодарим за покупку весов типа BW. Просим ознакомиться с настоящим руководством прежде, чем приступить к работе с этим устройством. Обращайтесь к нему по мере необходимости.*

Весы BW предназначены для взвешивания в различных областях. Платформа весов изготовлена из нержавеющей стали.

Весы имеют пылеводозащитное исполнение по классификации IP – 65: полная защита от попадания пыли и защита от струй воды, падающих сверху.

Основные функциональные возможности весов:

- Измерение массы грузов;
- Учет массы тары;
- Взвешивание нестабильных грузов;
- Режим дозирования:
- Передача данных на персональный компьютер или принтер посредством интерфейса RS-232.

Весы сертифицированы Федеральным Агентством по техническому регулированию и метрологии, свидетельство об утверждении типа средств измерений «ХХХ» № ХХХХХ от ХХ.ХХ.ХХХХ, регистрационный № ХХХХХ-ХХ.

При проведении измерений в сфере Государственного регулирования обеспечения единства измерений, весы должны быть поверены в соответствии с ГОСТ 53228-2008. Межповерочный интервал – 1 год.

Гарантийный срок эксплуатации – 1 год.

# **1 МЕРЫ БЕЗОПАСНОСТИ**

<span id="page-4-0"></span>Запрещается включать весы в сеть при отсутствии заземления.

Не нагружайте платформу весов сверх допустимого предела взвешивания; не допускай-

те резких ударов по платформе.

 Платформа и взвешиваемый груз не должны касаться сетевого шнура или других посторонних предметов.

- Протирайте платформу и корпус весов сухой, мягкой тканью.
- Избегайте погружения весов в воду.
- Храните весы в сухом месте.
- Не подвергайте весы сильной вибрации.
- Избегайте резких перепадов температуры.
- Весы следует устанавливать вдали от высоковольтных кабелей, двигателей, радиопередатчиков и других источников электромагнитных помех.

 После перевозки или хранения при низких отрицательных температурах весы можно включать не раньше, чем через 6 часов пребывания в рабочих условиях.

# **2 ТЕХНИЧЕСКИЕ ДАННЫЕ**

## <span id="page-5-1"></span><span id="page-5-0"></span>**2.1 ОБОЗНАЧЕНИЕ И ТЕХНИЧЕСКИЕ ХАРАКТЕРИСТИКИ**

Обозначение модификаций весов имеет вид BW- $X_1X_2X_3$ , где:

X<sup>1</sup> - обозначение максимальной нагрузки (Max), в килограммах;

X<sup>2</sup> - D (если присутствует) – дополнительно возможно питание от батарей;

 - R (если присутствует) – дополнительно возможно питание от аккумуляторных батарей;

X<sup>3</sup> - B (если присутствует) – подсветка дисплея.

Основные метрологические характеристики приведены в таблице 2.1, технические – в таблице 2.2.

| Метрологическая харак-                                                       | Обозначение модификаций |         |              |              |               |                                                       |
|------------------------------------------------------------------------------|-------------------------|---------|--------------|--------------|---------------|-------------------------------------------------------|
| теристика                                                                    | <b>BW-06</b>            | $BW-15$ | <b>BW-30</b> | <b>BW-60</b> | <b>BW-150</b> | <b>BW-500</b><br>$(BN-500)$                           |
| Класс точности по ГОСТ<br>P 53228-2008                                       | III                     | III     | Ш            | III          | Ш             | Ш                                                     |
| Максимальная нагрузка,<br>Max, K <sub>Γ</sub>                                | 6                       | 15      | 30           | 60           | 150           | 500                                                   |
| Минимальная нагрузка,<br>Min, Kr                                             | 0,04                    | 0,1     | 0,2          | 0,4          |               | $\overline{4}$                                        |
| Поверочное деление е, и<br>действительная<br>цена деления, <i>d</i> , e=d, г | $\overline{2}$          | 5       | 10           | 20           | 50            | 200                                                   |
| Число поверочных деле-<br>ний $(n_1/n_2)$                                    | 3000                    | 3000    | 3000         | 3000         | 3000          | 2500                                                  |
| Диапазон уравновешива-<br>ния тары                                           |                         |         |              |              |               | 100% Max 100% Max 100% Max 100% Max 100% Max 100% Max |

Таблица 2.1 – Основные метрологические характеристики

Таблица 2.2 – Технические характеристики

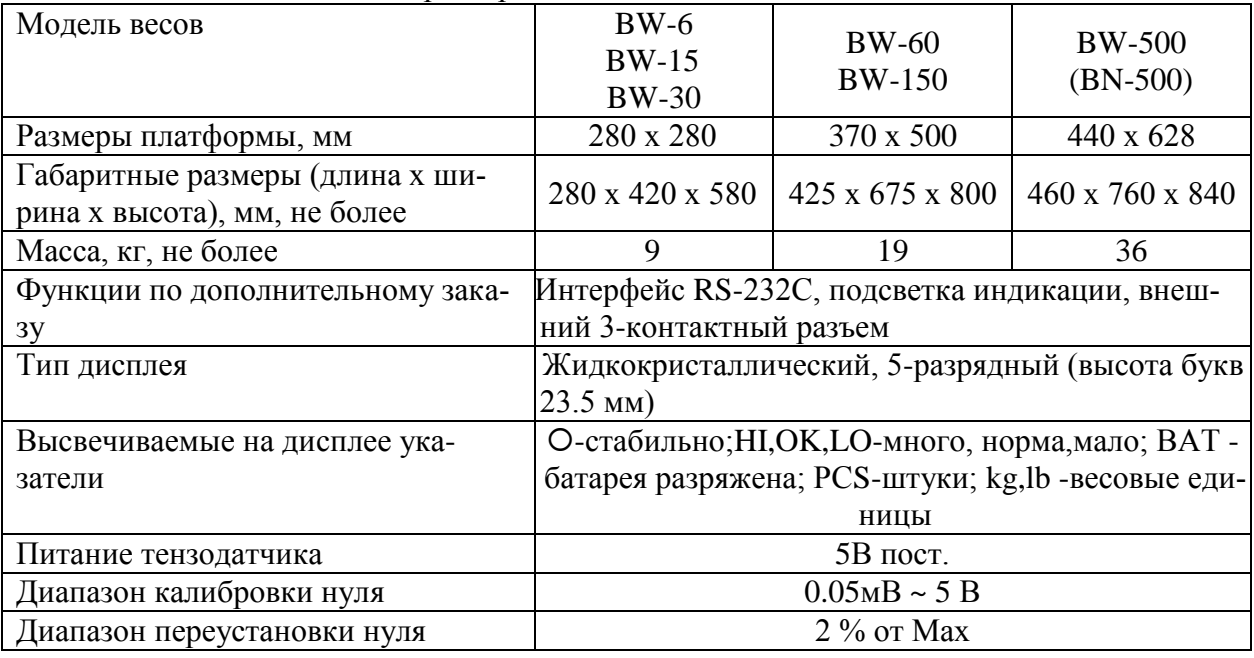

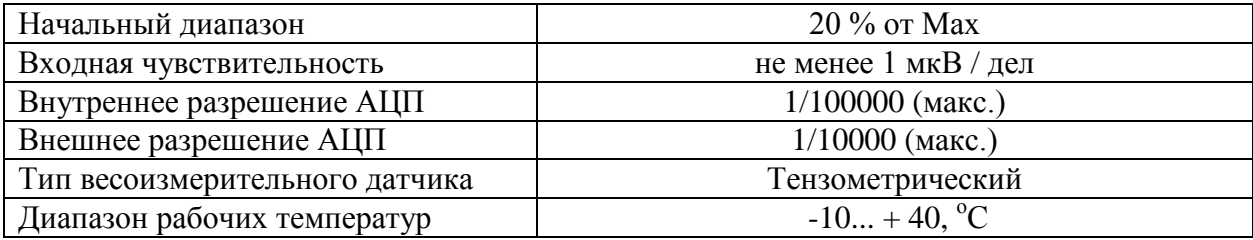

### **2.2 ПРОГРАММНОЕ ОБЕСПЕЧЕНИЕ**

Программное обеспечение (далее – ПО) весов является встроенным.

<span id="page-6-0"></span>Идентификационным признаком ПО служит номер версии, который отображается на дисплее весов при их включении.

Уровень защиты ПО от непреднамеренных и преднамеренных воздействий в соответствии с МИ 3286-2010 – «C».

Идентификация программного обеспечения осуществляется по номеру версии, который отображается на дисплее весов при их включении. Версия программного обеспечения: 1.01, 1.02 или 1.03.

# **3 КОМПЛЕКТ ПОСТАВКИ**

#### <span id="page-7-0"></span>Комплект поставки приведен в таблице 3.1.

Таблица 3.1 – Комплект поставки

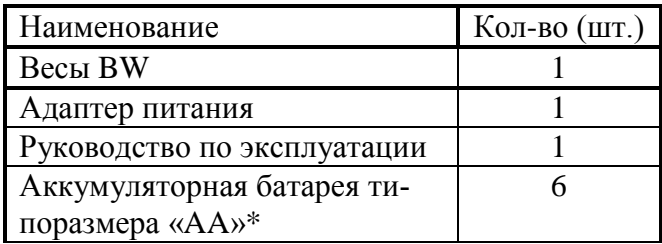

\* Только для той модификации весов, в которой реализована возможность питания от перезаряжаемых аккумуляторных батарей

## **4 ОБОЗНАЧЕНИЯ И ФУНКЦИИ**

## **4.1 ОБЩИЙ ВИД**

<span id="page-8-1"></span><span id="page-8-0"></span>Общий вид весов представлен на рисунке 4.1, лицевой и задней панелей индикатора - на рисунке 4.2, а вид лицевой панели индикатора с обозначением основных элементов – на рисунке 4.3.

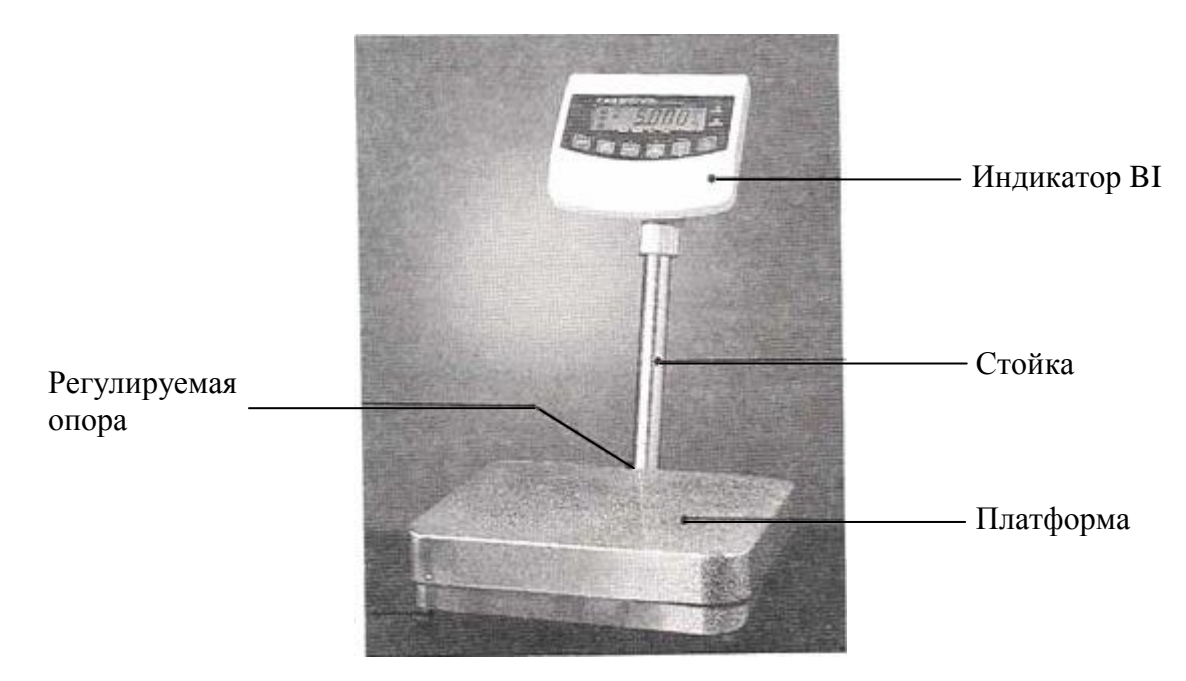

Рисунок 4.1 – Общий вид весов и обозначение основных элементов

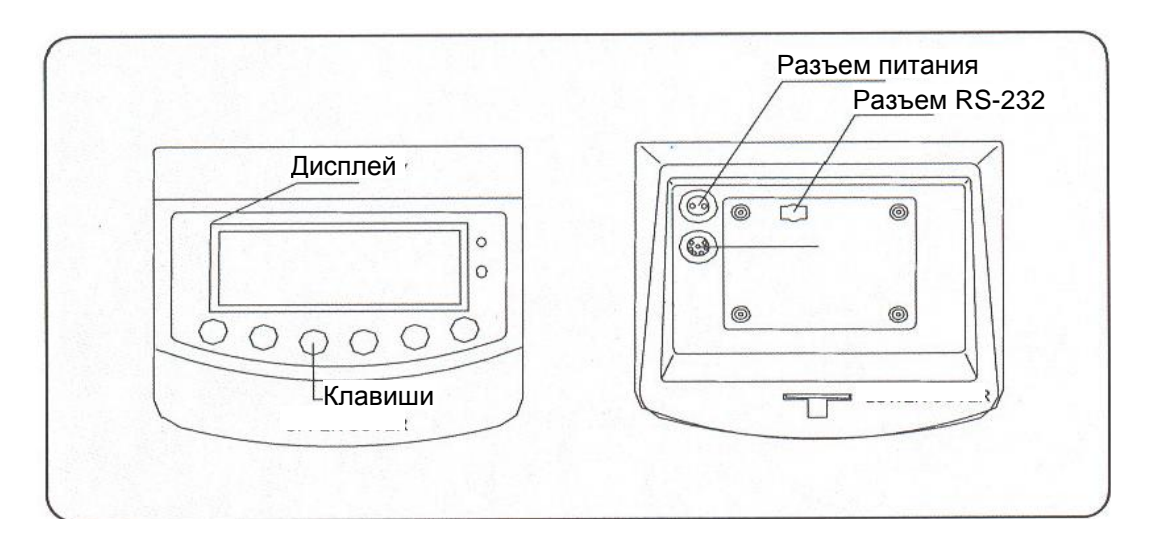

Рисунок 4.2 - Общий вид лицевой и задней панели, расположение и обозначение их основных элементов

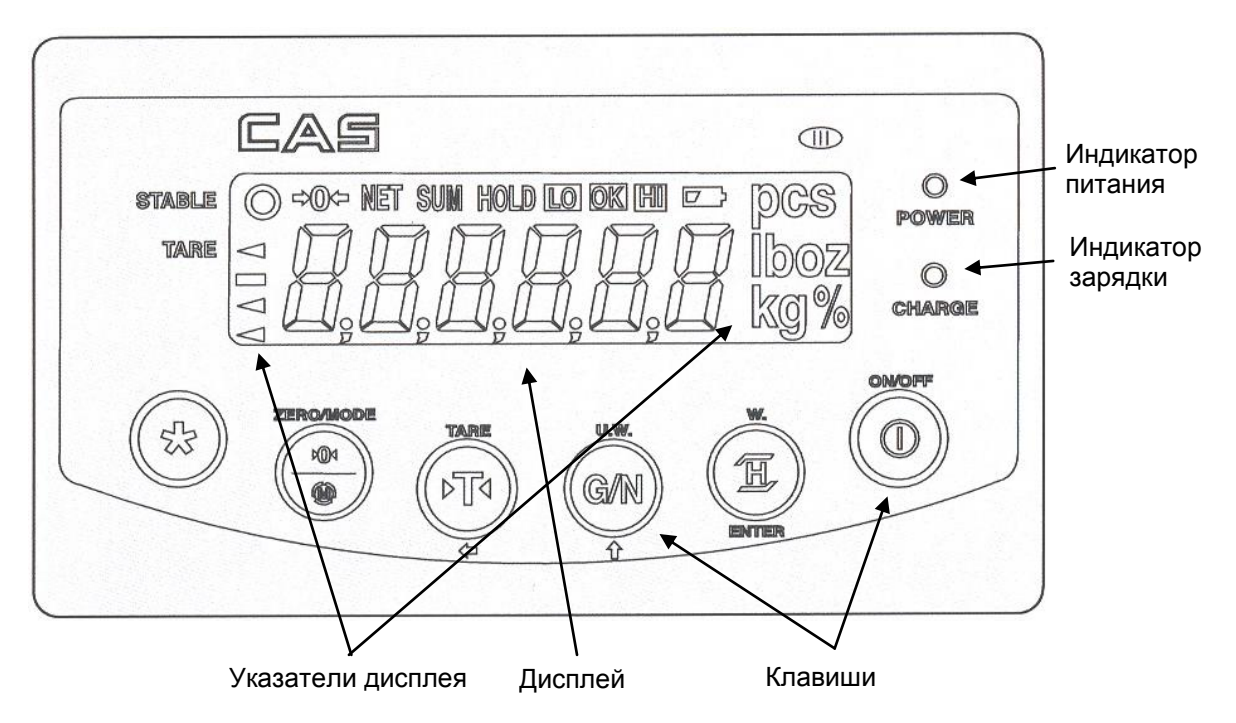

```
Рисунок 4.3 - Вид дисплея (со всеми включенными сегментами) и клавиатуры
```
# **4.2 ДИСПЛЕЙ И КЛАВИАТУРА**

Дисплей весов состоит из 6-ти числовых разрядов, указателей и децимальных точек.

Клавиатура предназначена для управления функциями работы весов, а в некоторых случаях для ввода числовых данных. Большинство клавиш предназначается как для ввода цифр, так и для управления некоторыми функциями весов. Ниже, в таблице 4.1, приведено основное назначение клавиш.

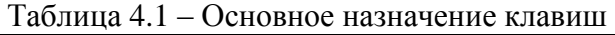

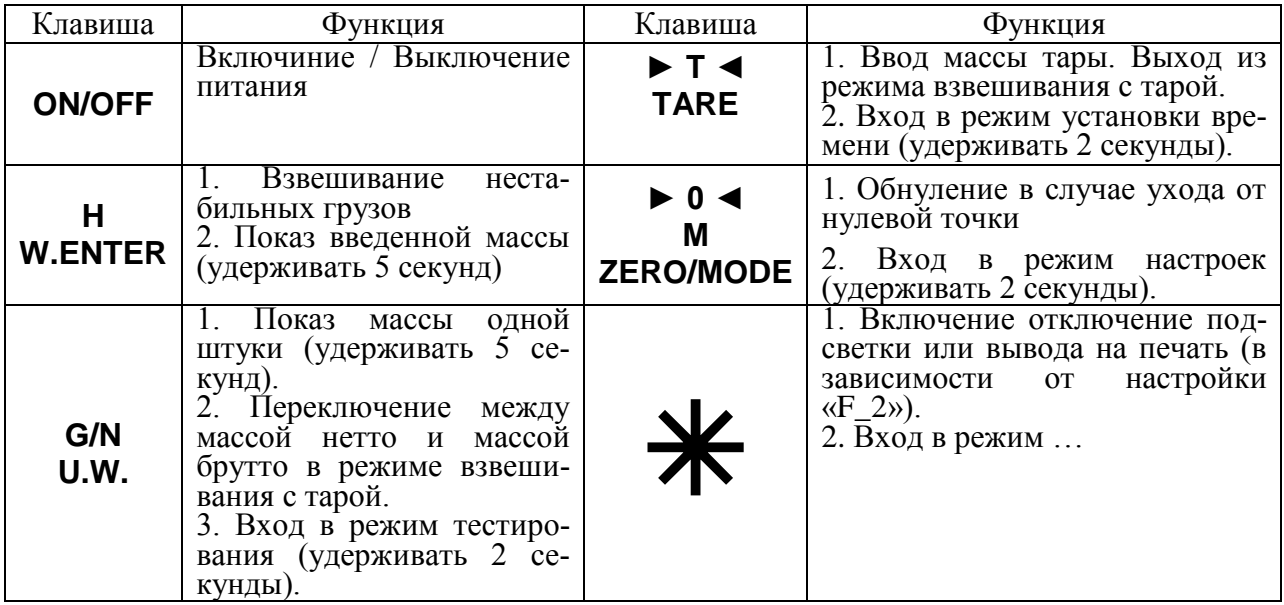

# **4.3 УКАЗАТЕЛИ ДИСПЛЕЯ**

<span id="page-10-0"></span>Указатели дисплея (см. рисунок 4.2) служат для наглядного отображения на дисплее признака некоторого состояния весов (см. таблицу 4.2).

| 1 UUJIILUU 11-  | $OIIIQIIIWIIIWIIWIIWIIWIIWIIWIIWIIWIIWIIWIIWIIWIIWIIWIIWIIWIIWIIWIIWIIWIIWIIWIIWIIWIIW$ |
|-----------------|-----------------------------------------------------------------------------------------|
| Указатель       | Когда включен                                                                           |
| <b>STABLE</b>   | Стабильное состояние                                                                    |
| $\rightarrow 0$ | Отсутствует груз                                                                        |
| <b>NET</b>      | Показание массы нетто                                                                   |
| <b>SUM</b>      | Активен режим суммирования                                                              |
| <b>HOLD</b>     | Усреднение массы при нестабильной нагрузке                                              |
| LO              | Достижение нижнего предела дозирования                                                  |
| <b>OK</b>       | Масса груза находится между нижним и верхним пределами дозиро-                          |
|                 | вания                                                                                   |
| ΗI              | Достижение верхнего предела дозирования                                                 |
|                 | Требуется заряд аккумуляторных батарей.                                                 |
| <b>PCS</b>      | Активен счетный режим                                                                   |
| TARE            | Введена масса тары                                                                      |

Таблица 4.2 – Описание указателей дисплея

## **5 ПОДГОТОВКА К РАБОТЕ**

## **5.1 ПОРЯДОК СБОРКИ**

<span id="page-11-1"></span><span id="page-11-0"></span>Откройте упаковку и вытащите из нее весы и стойку с индикатором.

Вставьте стойку в паз корпуса весов и зафиксируйте ее двумя винтами (см. рисунок

5.1), используя шестигранный ключ.

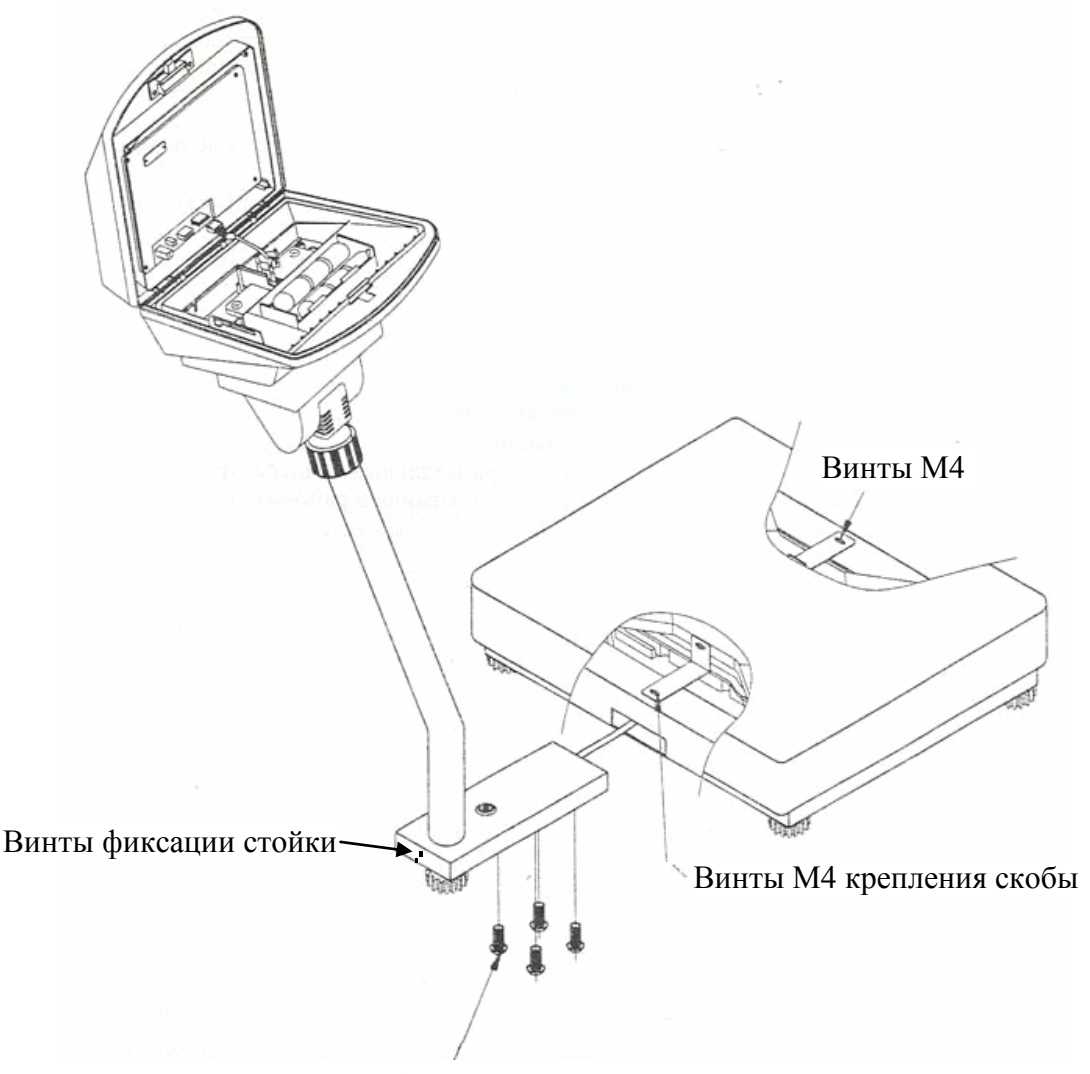

Винты М6 крепления стойки

Рисунок 5.1 – Порядок сборки

 Установите весы на ровную неподвижную поверхность, где они будут эксплуатироваться.

 Отрегулируйте горизонтальность весов, вращая винтовые опоры весов и одновременно контролируя положение воздушного пузырька в ампуле уровня, который расположен на крепежной пластине стойки. Весы выровнены, когда пузырек находится в центре черного кольца.

При питании весов с адаптером вставьте вилку сетевого шнура в сеть.

## **5.2 ПОРЯДОК ВКЛЮЧЕНИЯ ПИТАНИЯ**

<span id="page-12-0"></span>Перед работой весы должен находиться в нормальных условиях. После перевозки или хранения при низких отрицательных температурах весы можно включать не раньше, чем через 2 часа пребывания в рабочих условиях.

**Внимание!** Запрещается соединять или разъединять разъемы, если провод питания подключен к розетке.

 В случае питания от сети, проверьте в ней напряжение. Завод-изготовитель выпускает адаптер питания с установкой на напряжение ~ 220 В.

Убедитесь в том, что на платформе отсутствует груз.

 В случае питания от сети, вставьте разъем с проводом адаптера в разъем питания на задней стенке индикатора (см. рисунок 4.1). Зафиксируйте разъем, прикрутив его гайкойкольцом. В случае питания от аккумуляторных батарей, установите их в соответствии с п. 5.3.

Подключите провод питания, идущий от адаптера, к сетевой розетке.

<span id="page-12-1"></span>Включите питание весов, нажав клавишу **ON/OFF** (см. рис. 4.2 и табл. 4.1).

### **5.3 УСТАНОВКА ЭЛЕМЕНТОВ ПИТАНИЯ**

Для установки элементов питания (аккумуляторных батарей) выполните следующие действия:

Отключите питание весов.

Откройте заднюю крышку весов, нажав на фиксирующую лапку вниз (см. рисунок 5.1).

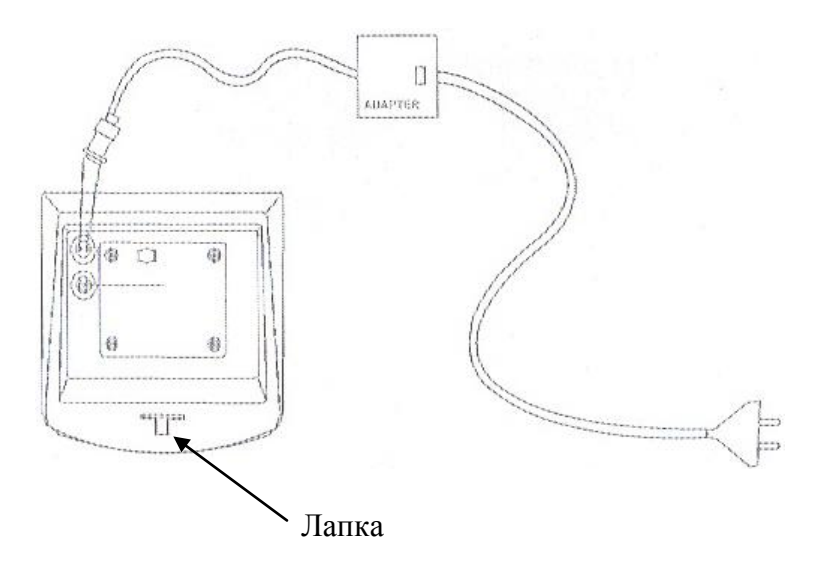

Рисунок 5.1 – Расположение фиксирующей лапки

- Установите элементы питания, соблюдая полярность.
- Закройте заднюю крышку.

# **6 РЕЖИМЫ РАБОТЫ**

<span id="page-13-0"></span>Перед началом взвешивания необходимо выполнить действия, предусмотренные п.5.1.; также рекомендуется ознакомиться с назначением клавиш (см. таблицу 4.1).

Всего существует 4 режима работы весов: режим взвешивания (основной режим), режим дозирования, счетный режим и счетный режим дозирования. После включения питания весов устанавливается тот режим работы, который последний раз был выбран.

<span id="page-13-1"></span>В дальнейшем, при рассмотрении каждого режима работы, в пункте «ВЫХОД» будет приведена последовательность действий, которую нужно выполнить для перехода в основной режим.

### **6.1 РЕЖИМ ВЗВЕШИВАНИЯ (ОСНОВНОЙ РЕЖИМ)**

Режим взвешивания (основной режим) предназначен для реализации основной функции весоизмерительной системы – получение массы груза. Кроме этого основной режим предусматривает вычитание массы тары и взвешивание нестабильных грузов.

Для выбора основного режима после включения питания весов выполните следующие действия:

 Нажмите и удерживайте клавишу ►**0◄** до тех пор, пока на дисплее не высветится «SYS».

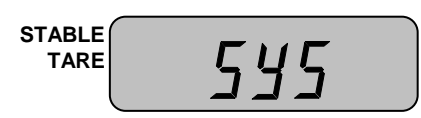

Нажмите 1 раз клавишу **G/N**. На дисплее должно высветиться «WEIGH».

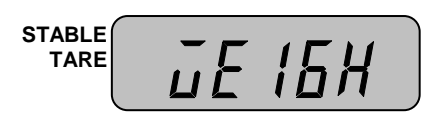

Нажмите клавишу **H**. Через некоторое время весы перейдет в основной режим.

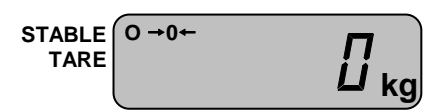

#### **6.1.1 ПРОСТОЕ ВЗВЕШИВАНИЕ**

<span id="page-13-2"></span> Проверьте установку нуля на дисплее весов при пустой платформе. Указатели «STA- $BLE$ » и « $\rightarrow$ 0 $\leftarrow$ » должны быть включены.

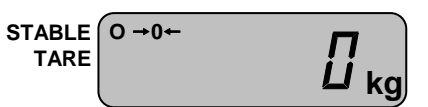

 Положите взвешиваемый груз на платформу (пример: груз весит 7 кг). Указатель « $\rightarrow$ 0  $\leftarrow$ » выключится. На дисплее весов высветится масса груза.

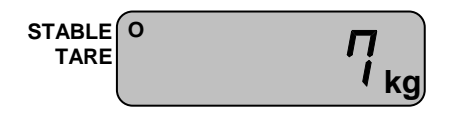

 $\Box$  Считайте показание массы и снимите груз с платформы. Указатель « $\rightarrow$ 0 $\leftarrow$ » включится.

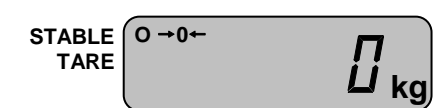

<span id="page-14-0"></span>Повторяйте два последних действия для всех следующих грузов.

#### **6.1.2 ВЗВЕШИВАНИЕ С ТАРОЙ**

Режим взвешивания с использованием тары удобен тем, что при взвешивании груза с тарой, на дисплее будет высвечиваться масса груза нетто. Реализовано это вычитанием предварительно введенной в память весов массы тары из общей массы. Масса тары вводится в память весов путем ее измерения на платформе.

#### 7.1.2.1 ВВОД МАССЫ ТАРЫ

 Предварительно убедитесь в том, что весы находятся в режиме взвешивания. Проверьте установку нуля при пустой платформе.

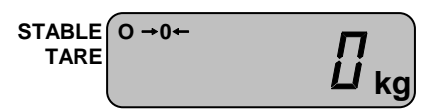

 Положите тару на платформу весов. Например, масса тары равна 7 кг. Указатель « $0 \rightarrow 0 \rightarrow \infty$  выключится. На дисплее весов высветится масса тары.

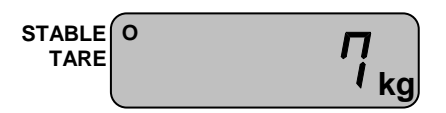

 Нажмите клавишу ►**T◄.** На дисплее весов установится нулевое показание. Включатся указатели « $\rightarrow$ 0 $\leftarrow$ » и «TARE».

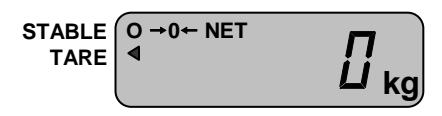

 Положите груз в тару. На дисплее весов высветится показание нетто груза, например 1 кг. Указатель « $\rightarrow$ 0 $\rightarrow$ » выключится.

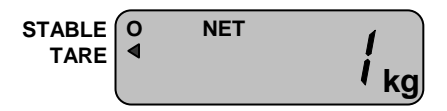

 Считайте показание и уберите груз из тары. Включится указатель «ZERO». Если следующие грузы взвешиваются в той же самой таре, повторяйте два последних действия для каждого из них.

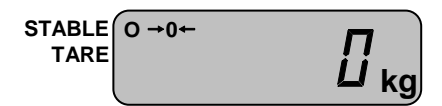

 Если новый груз должен взвешиваться в другой таре, повторяйте все действия с начала данного пункта.

#### 7.1.2.2 ПОЛУЧЕНИЕ МАССЫ БРУТТО

 Для получения показаний массы брутто в режиме взвешивания с тарой, нажмите клавишу **G/N**. На дисплее весов высветится масса брутто, например 7 кг. Указатель «NET» выключится.

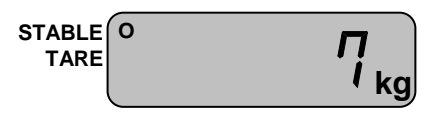

 Для возврата в режим показаний массы нетто, вновь нажмите клавишу **G/N**. Например, масса нетто составляет 1 кг 100 грамм.

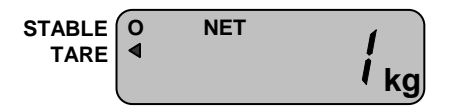

#### 7.1.2.3 ОЧИСТКА ПАМЯТИ ВЕСОВ ОТ ВВЕДЕННОЙ МАССЫ ТАРЫ

 Для очистки памяти весов от введенной массы тары, снимите с платформы все грузы и нажмите клавишу ►**T◄**. На дисплее весов установится нулевое показание, указатель «TARE» выключится.

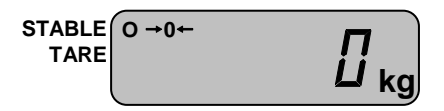

#### **6.1.3 ВЗВЕШИВАНИЕ НЕСТАБИЛЬНЫХ ГРУЗОВ**

<span id="page-15-0"></span>В весые предусмотрен режим взвешивания нестабильных грузов, который может использоваться, например, для взвешивания животных. В этом режиме весы снимает показания массы за определенный промежуток времени, и высвечивает результат по алгоритму усреднения. Порядок взвешивания таких грузов описан ниже.

 Предварительно убедитесь, что весы находятся в режиме взвешивания. Проверьте установку нуля при пустой платформе.

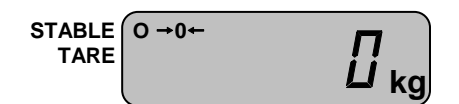

- Нажмите клавишу **H**.
- Поместите груз на платформу.

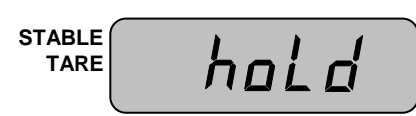

 Весы будет сохранять массу нагрузки на платформу в течение нескольких секунд, в затем вычислит массу груза и высветит ее на дисплее, при этом включится указатель «HOLD». Например, масса груза составила 1 кг.

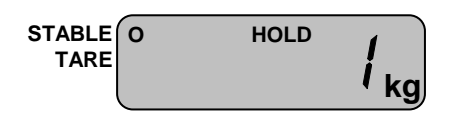

 Считайте показания массы и нажмите клавишу **HOLD** для выхода в исходное состояние.

<span id="page-16-0"></span>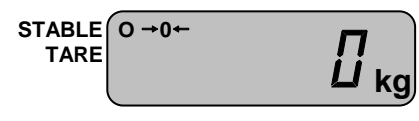

## **6.2 РЕЖИМ ДОЗИРОВАНИЯ**

Режим дозирования предназначен для взвешивания груза с целью попадания его массы в определенный диапазон: предварительно пользователь вводит в память весов нижний и верхний пределы дозирования и, если измеренная масса оказывается между нижним и верхним пределом, включается соответствующий указатель и звуковой сигнал. Кроме этого, режим дозирования, как и основной режим, предусматривает вычитание массы тары и взвешивание нестабильных грузов. Однако в данном пункте работы с вычитанием массы тары и взвешиванием нестабильных грузов описываться не будут, т.к. они описаны в пункте 7.1.

### <span id="page-16-1"></span>**6.2.1 ВХОД В РЕЖИМ ДОЗИРОВАНИЯ БЕЗ УСТАНОВКИ ПРЕДЕЛОВ**

Для выбора режима дозирования без установки пределов после включения питания весов выполните следующие действия:

 Нажмите и удерживайте клавишу ►**0◄** до тех пор, пока на дисплее не высветится «SYS».

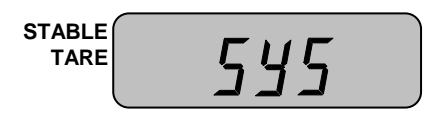

Нажмите 2 раза клавишу **G/N**.

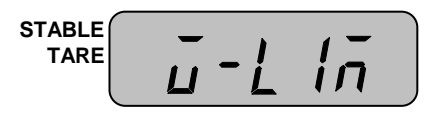

 Нажмите клавишу **H**. Через некоторое время весы перейдет в режим дозирования без установки пределов.

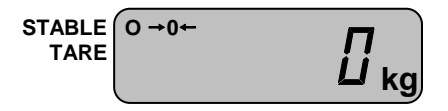

#### <span id="page-16-2"></span>**6.2.2 ВХОД В РЕЖИМ ДОЗИРОВАНИЯ С УСТАНОВКОЙ ПРЕДЕЛОВ**

Для выбора режима дозирования с установкой пределов после включения питания весов выполните следующие действия:

 Нажмите и удерживайте клавишу ►**0◄** до тех пор, пока на дисплее не высветится «SYS».

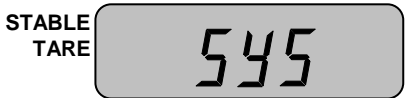

Нажмите 2 раза клавишу **G/N**.

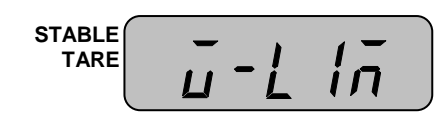

 Нажмите клавишу ►**0◄**. На дисплее высветится приглашение ко вводу нижнего предела дозирования (показано для случая, когда предыдущее значение равно нулю). При этом самый младший разряд будет мигать, что означает то, что его значение в данный момент можно изменить.

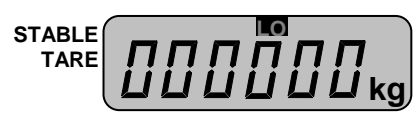

 Используя клавишу **G/N** для увеличения значения разряда на единицу, а клавишу ►**T◄** - для перехода к установке значения старшего разряда, установите нижний предел дозирования. Например, требуется установить нижний предел дозирования, равный 20 кг, с условием, что до этого во всех разрядах были нули. В этом случае нужно один раз нажать клавишу ►**T◄** для перехода разряду десятых и два раза клавишу **G/N** - для увеличения значения на 2.

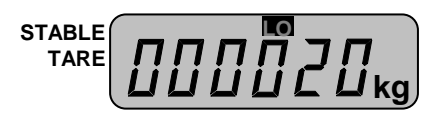

 Нажмите клавишу ►**0◄**. На дисплее высветится приглашение ко вводу верхнего предела дозирования (показано для случая, когда предыдущее значение равно нулю). При этом самый младший разряд будет мигать, что означает то, что его значение в данный момент можно изменить.

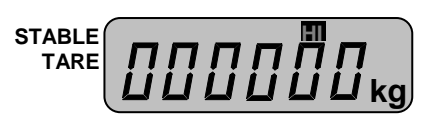

 Используя клавишу **G/N** для увеличения значения разряда на единицу, а клавишу ►**T◄** - для перехода к установке значения старшего разряда, установите верхний предел дозирования. Например, требуется установить верхний предел дозирования, равный 100 кг, при условии, что до этого во всех разрядах были нули. В этом случае нужно два раза нажать клавишу ►**T◄** для перехода разряду сотых и один раз клавишу **G/N** - для увеличения значения на 1.

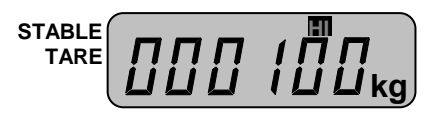

<span id="page-17-0"></span>Нажмите клавишу ►**0◄**.

#### **6.2.3 ДОЗИРОВАНИЕ**

 Для получения массы груза в заданных пределах постепенно нагружайте платформу. Пока измеренная масса будет меньше нижнего предела дозирования, будет высвечиваться указатель «LO».

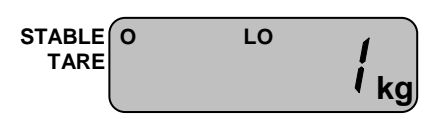

 Когда измеренная масса окажется между нижним и верхним пределом, включится указатель «OK» и звуковой сигнал.

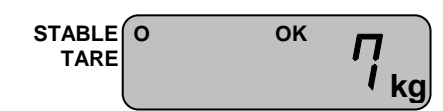

Если измеренная масса окажется выше верхнего предела, включится указатель «HI».

<span id="page-18-0"></span>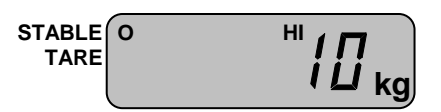

### **6.2.4 ВЫХОД В ОСНОВНОЙ РЕЖИМ**

Для выхода в основной режим выполните следующие действия:

 Нажмите и удерживайте клавишу ►**0◄** до тех пор, пока на дисплее не высветится «SYS».

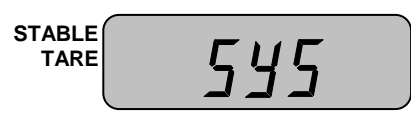

Нажмите 1 раз клавишу **G/N**. На дисплее должно высветиться «WEIGH».

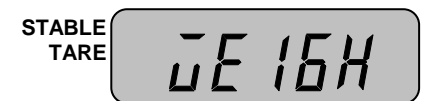

Нажмите клавишу **H**. Через некоторое время весы перейдет в основной режим.

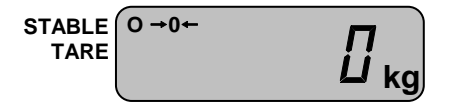

## **6.3 СЧЕТНЫЙ РЕЖИМ**

<span id="page-19-0"></span>Счетный режим предназначен для определения количества изделий весовым методом.

Предварительно в память весов вводится масса одного изделия (штучная масса) с клавиатуры или путем измерения массы нескольких изделий (пробы) на платформе. Если штучная масса для следующей работы в счетном режиме осталась прежней, то вводить ее заново не обязательно, а достаточно лишь войти в счетный режим в соответствии с п. 6.3.1.

### **6.3.1 ВХОД В СЧЕТНЫЙ РЕЖИМ БЕЗ ВВОДА ШТУЧНОЙ МАССЫ**

<span id="page-19-1"></span>Для выбора счетного режима без ввода штучной массы после включения питания весов выполните следующие действия:

 Нажмите и удерживайте клавишу ►**0◄** до тех пор, пока на дисплее не высветится «SYS».

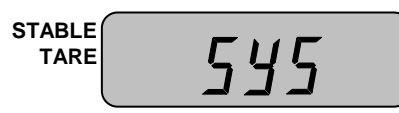

Нажмите 3 раза клавишу **G/N**.

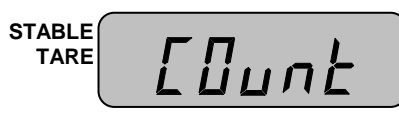

Нажмите клавишу **H**. Через некоторое время весы перейдет в счетный режим.

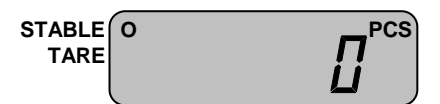

## <span id="page-19-2"></span>**6.3.2 ВХОД В СЧЕТНЫЙ РЕЖИМ И ВВОД ШТУЧНОЙ МАССЫ С КЛАВИАТУРЫ**

Для выбора счетного режима и ввода штучной массы с клавиатуры, выполните следующие действия:

 Нажмите и удерживайте клавишу ►**0◄** до тех пор, пока на дисплее не высветится «SYS».

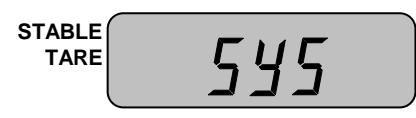

Нажмите 3 раза клавишу **G/N**.

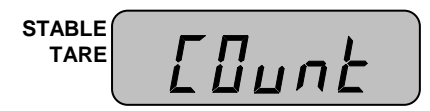

 Нажмите 2 раза клавишу ►**0◄**. На дисплее высветится приглашение ко вводу штучной массы с клавиатуры (показано для случая, когда предыдущее значение равно нулю). При этом самый младший разряд будет мигать, что означает то, что его значение в данный момент можно изменить.

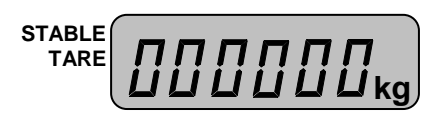

 Используя клавишу **G/N** для увеличения значения разряда на единицу, а клавишу ►**T◄** - для перехода к установке значения старшего разряда, введите штучную массу. Например, требуется установить штучную массу, равную 10 кг, при условии, что до этого во всех разрядах были нули. В этом случае нужно один раз нажать клавишу ►**T◄** для перехода разряду десятых и один раз клавишу **G/N** - для увеличения значения на 1.

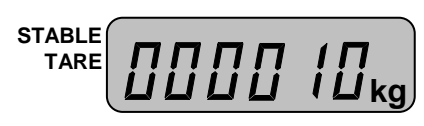

Нажмите клавишу ►**0◄**. Весы перейдут в счетный режим.

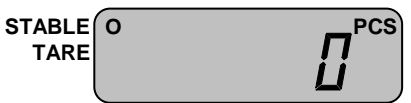

### <span id="page-20-0"></span>**6.3.3 ВХОД В СЧЕТНЫЙ РЕЖИМ И ВВОД ШТУЧНОЙ МАССЫ ПУТЕМ ИЗМЕ-РЕНИЯ**

Для выбора счетного режима и ввода штучной массы путем измерения пробы выполните следующие действия:

 Нажмите и удерживайте клавишу ►**0◄** до тех пор, пока на дисплее не высветится «SYS».

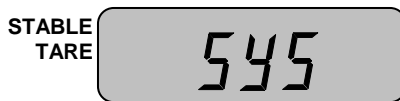

Нажмите 3 раза клавишу **G/N**.

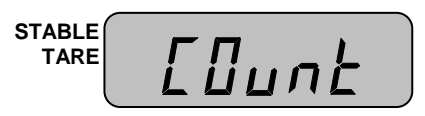

Нажмите клавишу ►**0◄**.

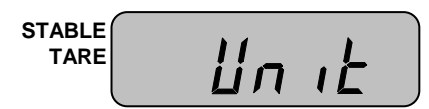

Нажмите клавишу **G/N**.

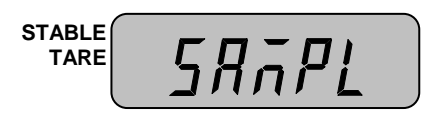

 Нажмите клавишу ►**0◄**. На дисплее высветится текущее количество изделий в пробе, например, 10.

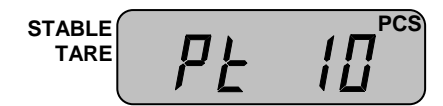

 Используя клавишу **G/N**, установите нужное количество изделий в пробе. Одно нажатие клавиши **G/N** соответствует увеличению количества изделий на 10. Например, если количество изделий в пробе должно быть равным 50-ти, нажмите клавишу **G/N** 4 раза.

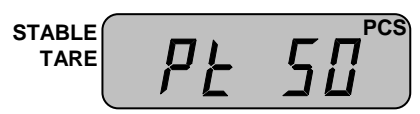

 После установки количества изделий в пробе нажмите клавишу **H**. На дисплее высветится «UnDLOAd».

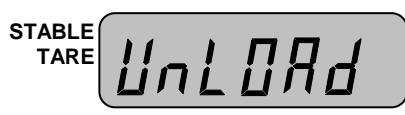

 Уберите с платформы все грузы и нажмите клавишу **H**. На дисплее кратковременно высветится «- - -», а потом высветится «LOAd».

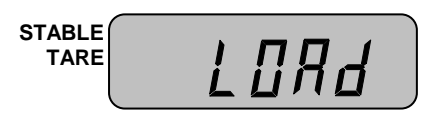

 Положите на платформу то количество изделий, которое было установлено для пробы (в нашем примере 50) и нажмите клавишу **H**. На дисплее кратковременно высветится «- - -», а затем высветится масса одного изделия.

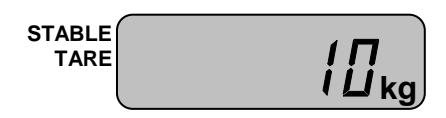

 Снимите все изделия с платформы и нажмите клавишу **H**. На дисплее кратковременно высветится «End», а затем весы перейдут в счетный режим.

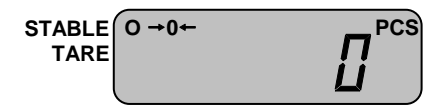

#### **6.3.4 ОПРЕДЕЛЕНИЕ КОЛИЧЕСТВА ИЗДЕЛИЙ**

<span id="page-21-0"></span>Перед определением количества изделий необходимо выбрать счетный режим работы и ввести в память весов массу одного изделия (см. п. 6.3).

 Для определения количества изделий положите их на платформу. Допустим, количество изделий – 10.

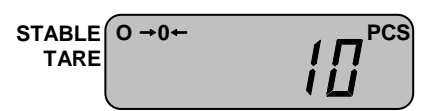

Снимите изделия с платформы.

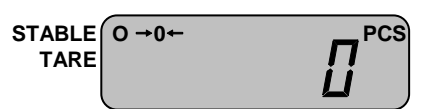

### **6.3.5 ВЫХОД В ОСНОВНОЙ РЕЖИМ**

<span id="page-21-1"></span>Для выхода в основной режим выполните следующие действия:

 Нажмите и удерживайте клавишу ►**0◄** до тех пор, пока на дисплее не высветится «SYS».

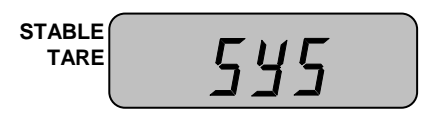

Нажмите 1 раз клавишу **G/N**. На дисплее должно высветиться «WEIGH».

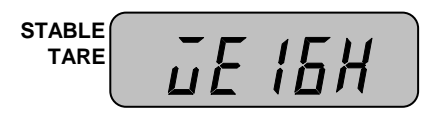

Нажмите клавишу **H**. Через некоторое время весы перейдет в основной режим.

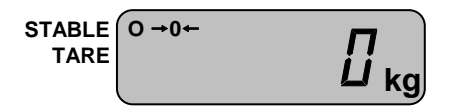

## **6.4 СЧЕТНЫЙ РЕЖИМ С ДОЗИРОВАНИЕМ**

<span id="page-23-0"></span>Счетный режим с дозированием предназначен для определения количества изделий весовым методом.

Предварительно в память весов вводится масса одного изделия (штучная масса) с клавиатуры или путем измерения массы нескольких изделий (пробы) на платформе в соответствии с п. 6.3.2 или 6.3.3, а затем вводятся пределы дозирования в соответствии с п. 6.4.2. Однако, также есть возможность установить пределы дозировании непосредственно при входе в счетный режим с дозированием (п. 6.4.2).

### <span id="page-23-1"></span>**6.4.1 ВХОД В СЧЕТНЫЙ РЕЖИМ С ДОЗИРОВАНИЕМ БЕЗ УСТАНОВКИ ПРЕ-ДЕЛОВ**

Для выбора счетного режима с дозированием без установки пределов выполните следующие действия:

 Нажмите и удерживайте клавишу ►**0◄** до тех пор, пока на дисплее не высветится «SYS».

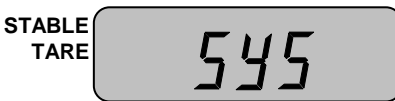

Нажмите 4 раза клавишу **G/N**.

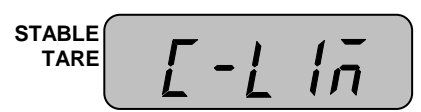

Нажмите клавишу **H**. Через некоторое время весы перейдет в счетный режим.

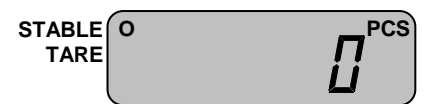

### <span id="page-23-2"></span>**6.4.2 ВХОД В СЧЕТНЫЙ РЕЖИМ С ДОЗИРОВАНИЕМ С УСТАНОВКОЙ ПРЕДЕ-ЛОВ ДОЗИРОВАНИЯ**

Для выбора счетного режима с дозированием с установкой пределов дозирования после включения питания весов выполните следующие действия:

 Нажмите и удерживайте клавишу ►**0◄** до тех пор, пока на дисплее не высветится «SYS».

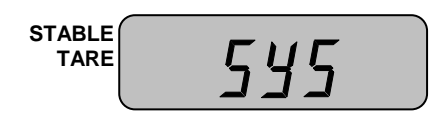

Нажмите 4 раза клавишу **G/N**.

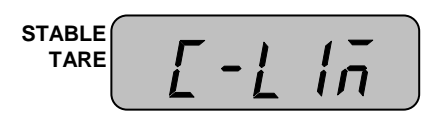

 Нажмите клавишу ►**0◄**. На дисплее высветится приглашение ко вводу нижнего предела дозирования (показано для случая, когда предыдущее значение равно нулю). При этом самый младший разряд будет мигать, что означает то, что его значение в данный момент можно изменить.

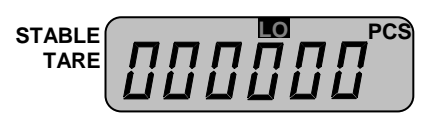

 Используя клавишу **G/N** для увеличения значения разряда на единицу, а клавишу ►**T◄** - для перехода к установке значения старшего разряда, установите нижний предел дозирования. Например, требуется установить нижний предел дозирования, равный 20-ти штукам, с условием, что до этого во всех разрядах были нули. В этом случае нужно один раз нажать клавишу ►**T◄** для перехода разряду десятых и два раза клавишу **G/N** - для увеличения значения на 2.

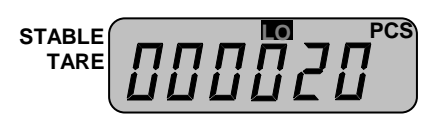

 Нажмите клавишу ►**0◄**. На дисплее высветится приглашение ко вводу верхнего предела дозирования (показано для случая, когда предыдущее значение равно нулю). При этом самый младший разряд будет мигать, что означает то, что его значение в данный момент можно изменить.

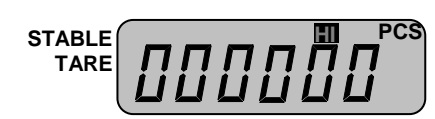

 Используя клавишу **G/N** для увеличения значения разряда на единицу, а клавишу ►**T◄** - для перехода к установке значения старшего разряда, установите верхний предел дозирования. Например, требуется установить верхний предел дозирования, равный 100 штукам, при условии, что до этого во всех разрядах были нули. В этом случае нужно два раза нажать клавишу ►**T◄** для перехода разряду сотых и один раз клавишу **G/N** - для увеличения значения на 1.

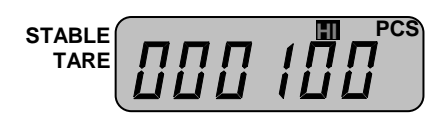

Нажмите клавишу ►**0◄**.

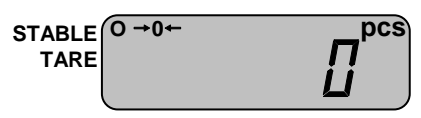

### **6.4.3 ДОЗИРОВАНИЕ**

<span id="page-24-0"></span> Для получения количества изделий в заданных пределах постепенно нагружайте платформу.

Пока определенное количество будет меньше нижнего предела дозирования, будет высвечиваться указатель «LO».

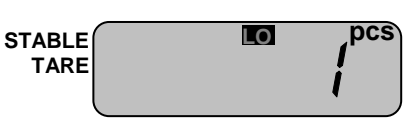

 Когда количество окажется между нижним и верхним пределом, включится указатель «OK» и звуковой сигнал.

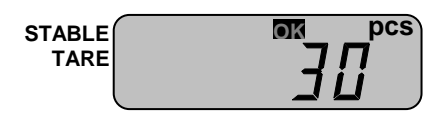

Если измеренная масса окажется выше верхнего предела, включится указатель «HI».

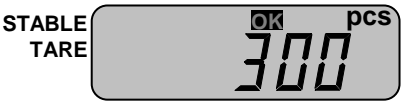

### **6.4.4 ВЫХОД В ОСНОВНОЙ РЕЖИМ**

<span id="page-25-0"></span>Для выхода в основной режим выполните следующие действия:

 Нажмите и удерживайте клавишу ►**0◄** до тех пор, пока на дисплее не высветится «SYS».

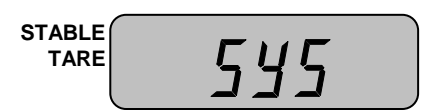

Нажмите 1 раз клавишу **G/N**. На дисплее должно высветиться «WEIGH».

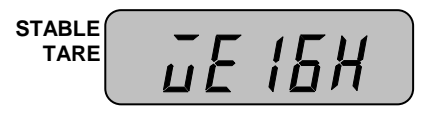

Нажмите клавишу **H**. Через некоторое время весы перейдет в основной режим.

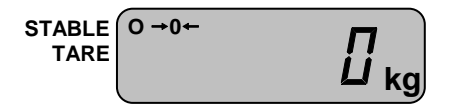

# **7 РЕЖИМ НАСТРОЕК**

<span id="page-26-0"></span>Режим настроек позволяет установить нужные параметры работы функции автоматического отключения, передачи данных по RS-232 и формата вывода на печать.

Надпись на дисплее в режиме настроек состоит из обозначения настраиваемой функции и значения. Значение определяет режим работы функции, обозначение которой высвечивается на дисплее. Перечень функций и соответствующие им обозначения приведены в таблице 7.1.

Таблица 7.1 – Перечень настраиваемых функций и соответствующие им обозначе-

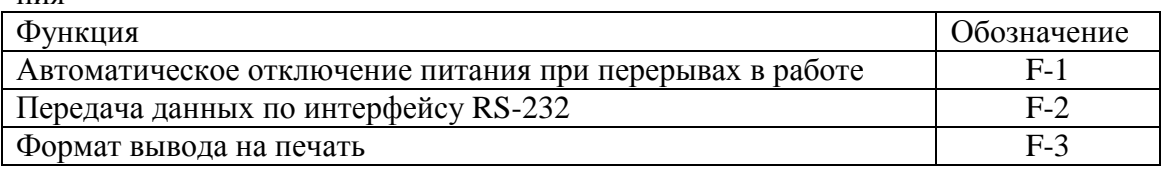

## **7.1 ПОРЯДОК РАБОТЫ В РЕЖИМЕ НАСТРОЕК**

<span id="page-26-2"></span><span id="page-26-1"></span>В режиме настроек клавиша ►**T◄** служит для перехода к настройке следующей функции, клавиша **G/N** - для увеличения значения на единицу, а клавиша **H** – для завершения настроек и выхода в основной режим.

## **7.2 ВХОД В РЕЖИМ НАСТРОЕК**

 Для входа в режим настроек при нахождении весов основном режиме нажмите и удерживайте клавишу  $*$  до тех пор, пока на дисплее не высветится «SET».

Через некоторое время на дисплее высветится «F-1 Х». Первая цифра (считая слева направо) означает номер настраиваемой функции, а вторая Х – значение, пусть в нашем случае  $X=0$ 

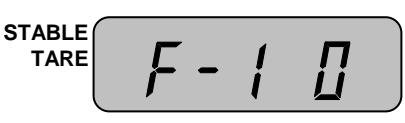

ния

## <span id="page-26-3"></span>**7.3 НАСТРОЙКА АВТОМАТИЧЕСКОГО ОТКЛЮЧЕНИЯ**

Войдите в режим настроек (см. п. 7.2).

После входа в режим настроек, на дисплее должно высвечиваться обозначение настраиваемой функции – «F-1» и ее значение.

$$
\begin{array}{c}\n\text{STABLE} \\
\text{TARE} \\
\end{array}\n\left(\begin{array}{cc}\nF - \frac{1}{2} & \frac{1}{2} \\
F - \frac{1}{2} & \frac{1}{2}\n\end{array}\right)
$$

Перечень всех возможных значений функции автоматического отключения и соответствующая работа функции при каждом значении представлены в таблице 7.2.

Таблица 7.2 – Перечень значений функции автоматического отключения и соответствующий вариант работы функции

| Значение                    | Работа функции автоматического отключения                           |
|-----------------------------|---------------------------------------------------------------------|
|                             | Автоматического отключения питания не происходит                    |
|                             | Автоматическое отключение питание происходит через 1 минуту простоя |
| $\mathcal{D}_{\mathcal{L}}$ | Автоматическое отключение питание происходит через 2 минуты простоя |
| $\mathcal{R}$               | Автоматическое отключение питание происходит через 3 минуты простоя |
|                             | Автоматическое отключение питание происходит через 4 минуты простоя |
|                             | Автоматическое отключение питание происходит через 5 минут простоя  |
| 6                           | Автоматическое отключение питание происходит через 6 минут простоя  |
|                             | Автоматическое отключение питание происходит через 7 минут простоя  |
| 8                           | Автоматическое отключение питание происходит через 8 минут простоя  |
| 9                           | Автоматическое отключение питание происходит через 9 минут простоя  |

Рассмотрим пример, когда установлено значение «0» (автоматического отключения питания не происходит), а требуется установить значение «5» (автоматическое отключение питания происходит через 5 минут простоя работы весов). Для этого выполните следующие действия:

 Войдите в режим настроек в соответствии с п. 7.2. На дисплее должно высвечиваться «F-1 X», где  $X$  – текущее значение функции, в нашем примере «0».

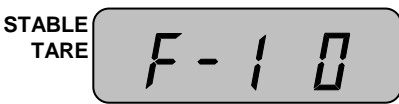

 Нажимайте клавишу **G/N** до тех пор, пока на дисплее не высветится нужное значение функции. В нашем примере клавишу **G/N** нужно нажать 5 раз.

**STABLE TARE**

 Для подтверждения сохранения изменений и выхода из режима настроек нажмите клавишу **H**.

### <span id="page-27-0"></span>**7.4 НАСТРОЙКА РЕЖИМА ПЕРЕДАЧИ ДАННЫХ ПО ИНТЕРФЕЙ-СУ RS-232**

Войдите в режим настроек (см. п. 7.2).

После входа в режим настроек, на дисплее должно высвечиваться обозначение настраиваемой функции – «F-1» и ее значение.

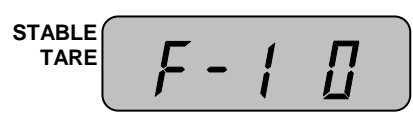

 Для перехода к настройке функции передачи данных по интерфейсу RS-232 нажмите клавишу ►**T◄**. После перехода на дисплее должно высветиться обозначение функции «F-2» и текущее значение.

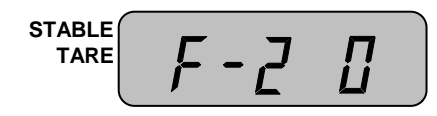

Перечень всех возможных значений функции «F-2» и работа функции при каждом значении представлены в таблице 7.3.

Таблица 7.3 – Перечень значений функции режима передачи данных по интерфейсу RS-232 и соответствующий вариант работы функции

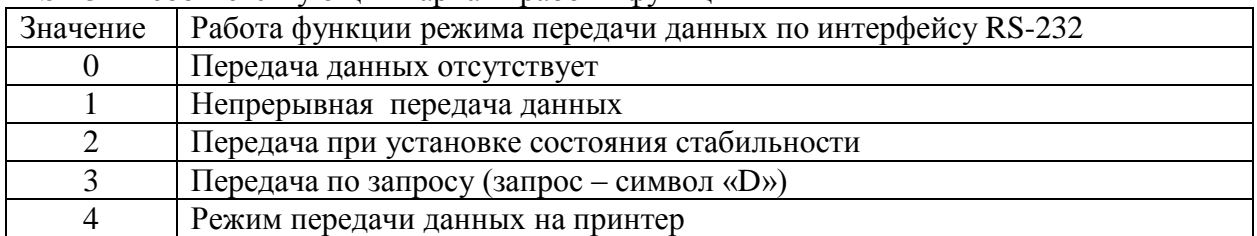

Рассмотрим пример, когда установлено значение «0» (передачи данных не происходит), а требуется установить значение «2» (передача при установке состояния стабильности).

 Нажимайте клавишу **G/N** до тех пор, пока на дисплее не высветится нужное значение функции. В нашем примере клавишу **G/N** нужно нажать 2 раза.

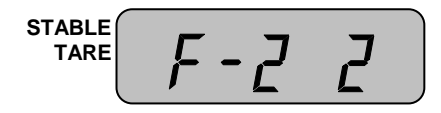

 Для подтверждения сохранения изменений и выхода из режима настроек нажмите клавишу **H**.

## <span id="page-28-0"></span>**7.5 НАСТРОЙКА ФОРМАТА ВЫВОДА ДАННЫХ НА ПЕЧАТЬ**

Войдите в режим настроек (см. п. 7.2).

После входа в режим настроек, на дисплее должно высвечиваться обозначение настраиваемой функции – «F-1» и ее значение.

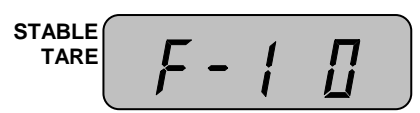

 Для перехода к настройке функции передачи данных по интерфейсу RS-232 нажмите 2 раза клавишу ►**T◄**. После перехода на дисплее должно высветиться обозначение функции «F-2» и текущее значение.

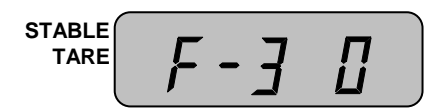

Перечень всех возможных значений функции «F-3» и соответствующие им форматы вывода на печать представлены в таблице 7.4. Описание каждого формата представлено в таблицах 7.5 и 7.6.

Таблица 7.4 – Перечень значений формата вывода данных на печать и соответствующий вариант работы

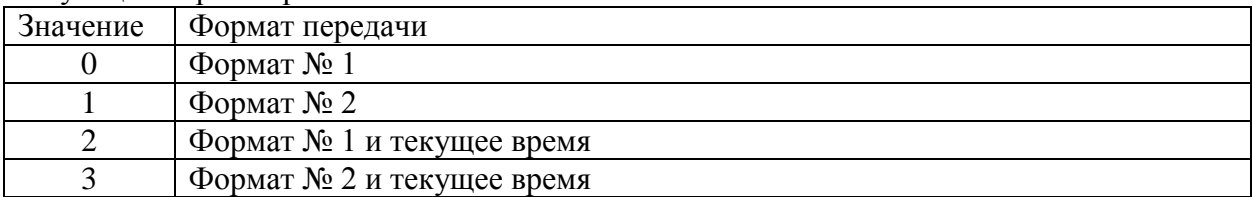

Таблица 7.5 – Описание форматов передачи данных на принтер при работе весов в режиме взвешивания или дозирования

| Формат     | Передаваемые данные             | Пример формата          |
|------------|---------------------------------|-------------------------|
| Формат № 1 | Номер взвешивания и масса груза | No. $001:1.00$ kg       |
| Формат № 2 | Номер взвешивания, масса нетто, | 001:Net 1.00 kg         |
|            | масса тары и масса брутто       | Tare $0.00 \text{ kg}$  |
|            |                                 | Gross $1.00$ kg         |
| Формат № 1 | Текущая дата, текущее время,    | 2005 03. 17 11:23:46    |
| и текущее  | номер взвешивания и масса груза | No. 001:1.00 kg         |
| время      |                                 |                         |
| Формат № 2 | Текущая дата, текущее время,    | 2005 03. 17 11:23:46    |
| и текущее  | номер взвешивания, масса нетто, | No. $001:1.00$ kg       |
| время      | масса тары и масса брутто       | Tare $0.00 \text{ kg}$  |
|            |                                 | Gross $1.00 \text{ kg}$ |

Таблица 7.6 – Описание форматов передачи данных на принтер при работе весов в счетном режиме и счетном режиме с дозированием

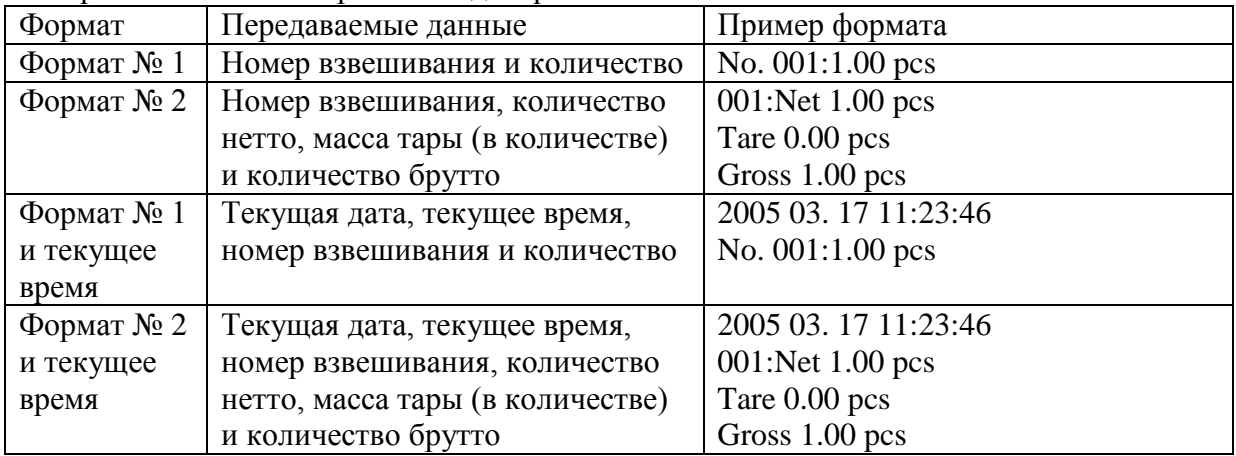

Рассмотрим пример, когда установлено значение «0» (формат № 1), а требуется установить значение «2» (формат № 1 и текущее время).

 Нажимайте клавишу **G/N** до тех пор, пока на дисплее не высветится нужное значение функции. В нашем примере клавишу **G/N** нужно нажать 2 раза.

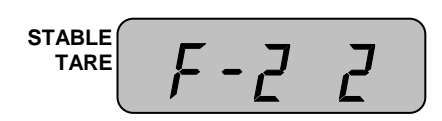

 Для подтверждения сохранения изменений и выхода из режима настроек нажмите клавишу **H**.

# <span id="page-30-0"></span>**8 ПЕРЕДАЧА ДАННЫХ ПО ИНТЕРФЕЙСУ RS232**

Интерфейс RS232 предназначен для передачи данных на какое-либо устройство, в большинстве случаев это персональный компьютер. Перечень данных, передача которых возможна: текущая дата, текущее время, масса, масса нетто (в режиме взвешивания с тарой), масса брутто (в режиме взвешивания с тарой), масса тары (в режиме взвешивания с тарой), количество (в счетном режиме), количество нетто, количество брутто, масса тары, выраженная в количестве.

## **8.1 СХЕМА ПОДКЛЮЧЕНИЯ**

<span id="page-30-1"></span>На рисунках 8.1 и 8.2 представлена схема подключения весов к персональному компьютеру при наличии со стороны компьютера 25-ти и 9-ти контактного разъема соответственно.

В текущем исполнении схема распайки соединительного кабеля такова:

Разъем весов Разъем персонального компьютера 2----------------------------------2 1----------------------------------3 5----------------------------------5

Рисунок 8.1 – Схема подключения весов к персональному компьютеру текущего образца

Однако существует и следующий вариант исполнения. При возникновении трудностей с подключением весов к ПК рекомендуется поменять распайку на приведенную ниже:

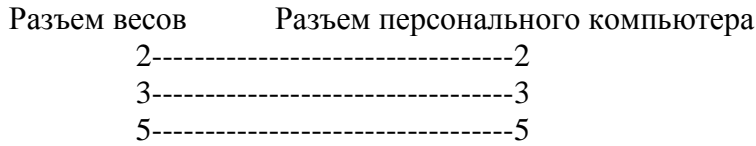

<span id="page-30-2"></span>Рисунок 8.2 – Схема подключения весов к персональному компьютеру (альтернативная распайка)

### **8.2 ПАРАМЕТРЫ ПЕРЕДАЧИ**

В таблице 8.1 приведены параметры передачи данных по интерфейсу RS232.

| таблица о. г – гтараметры передачи данных |              |  |
|-------------------------------------------|--------------|--|
| Параметр                                  | Значение     |  |
| Скорость передачи данных, бит/сек         | 9600         |  |
| Количество бит данных                     | 8            |  |
| Количество стоповых бит                   |              |  |
| Количество бит четности                   |              |  |
| Вид кодировки                             | <b>ASCII</b> |  |

Таблица 8.1 – Параметры передачи данных

### **8.3 ФОРМАТ ПЕРЕДАЧИ**

<span id="page-31-0"></span>Всего происходит посыл 22-х байт. В таблице 8.2 приведены номера байт и соответствующие им назначения и возможные значения, а в таблице 8.3 байт № 8 представлен побитно.

| № байта        | Назначение и допустимые значения  |
|----------------|-----------------------------------|
| 1, 2           | Признак стабильности:             |
|                | US - нестабильно;                 |
|                | ST - стабильно;                   |
|                | $OL$ – перегруз.                  |
| $\overline{3}$ | Разделитель «,»                   |
| 4, 5           | Признак вида массы:               |
|                | $GS$ – масса брутто;              |
|                | NT - масса нетто.                 |
| 6              | Разделитель «,»                   |
| 7              | <b>SOH</b>                        |
| 8              | Флаг состояния (см. таблицу 9.3). |
| 9              | Разделитель «,»                   |
| 10, 11,        | Байты данных                      |
| 12, 13,        |                                   |
| 14, 15,        |                                   |
| 16, 17         |                                   |
| 18             | Пустой байт                       |
| 19             | Символ «К»                        |
| 20             | Символ «G»                        |
| 21             | Переход на следующую строку       |
| 22             | Возврат каретки                   |

Таблица 8.2 – Параметры передачи данных

#### Таблица 8.3 – Байт № 8 побитно

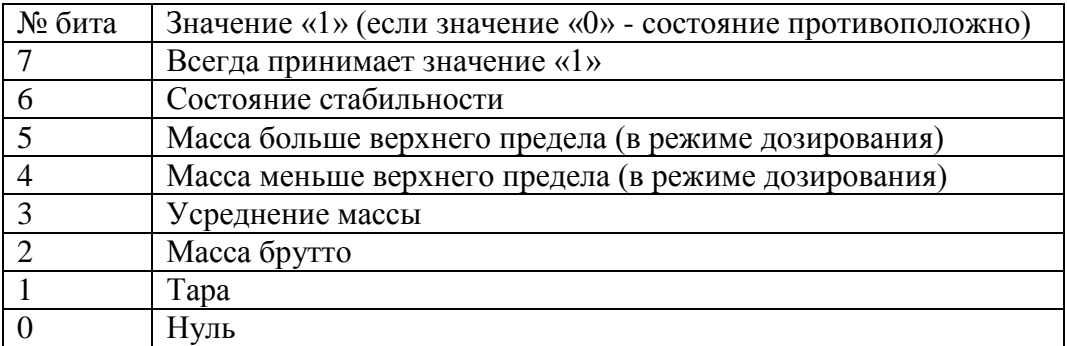

Байты данных (8 байт) включают знак и децимальную точку.

Возможна передача данных по запросу: это реализуется с помощью режима настроек (см. п. 7.4). Для запроса необходимо послать в порт весов символ «D».

## **9 РАБОТА С АККУМУЛЯТОРНЫМИ БАТАРЕЯМИ**

<span id="page-32-0"></span>В комплекте или по дополнительному заказу с весами могут поставляться аккумуляторные батареи типоразмера «C» в количестве 6 шт. Назначение батарей - автономное питание весов при отсутствии основной питающей сети.

<span id="page-32-1"></span>Порядок установки аккумуляторных батарей в корпус индикатора описан в пункте 5.3 настоящего руководства.

## **9.1 ПОРЯДОК ЗАРЯДКИ**

Для заряда аккумуляторных батарей выполните следующие действия.

Установите аккумуляторные батареи в отсек индикатора в соответствии с п. 5.3.

 Вставьте провод питания в разъем, расположенный на задней стенке индикатора (см. рисунок 4.2).

Если аккумуляторные батареи требуют зарядки, индикатор «Зарядка» (на корпусе обозначен «CHARGE») будет светиться красным цветом, что сигнализирует о процессе заряда. Когда зарядка будет закончена, цвет свечения индикатора «Зарядка» (на корпусе обозначен «CHARGE») сменится на зеленый. В этом случае, если длительное время не планируется использовать аккумуляторные батареи в качестве источника питания, их рекомендуется извлечь.

# **10 ЛИСТ ПОВЕРКИ**

<span id="page-33-0"></span>Поверку необходимо проводить в том случае, если весы используются в сфере, на которую распространяется Государственный метрологический контроль. Периодичность поверки: один раз в год. Заводской № весов: \_\_\_\_\_\_\_\_ .

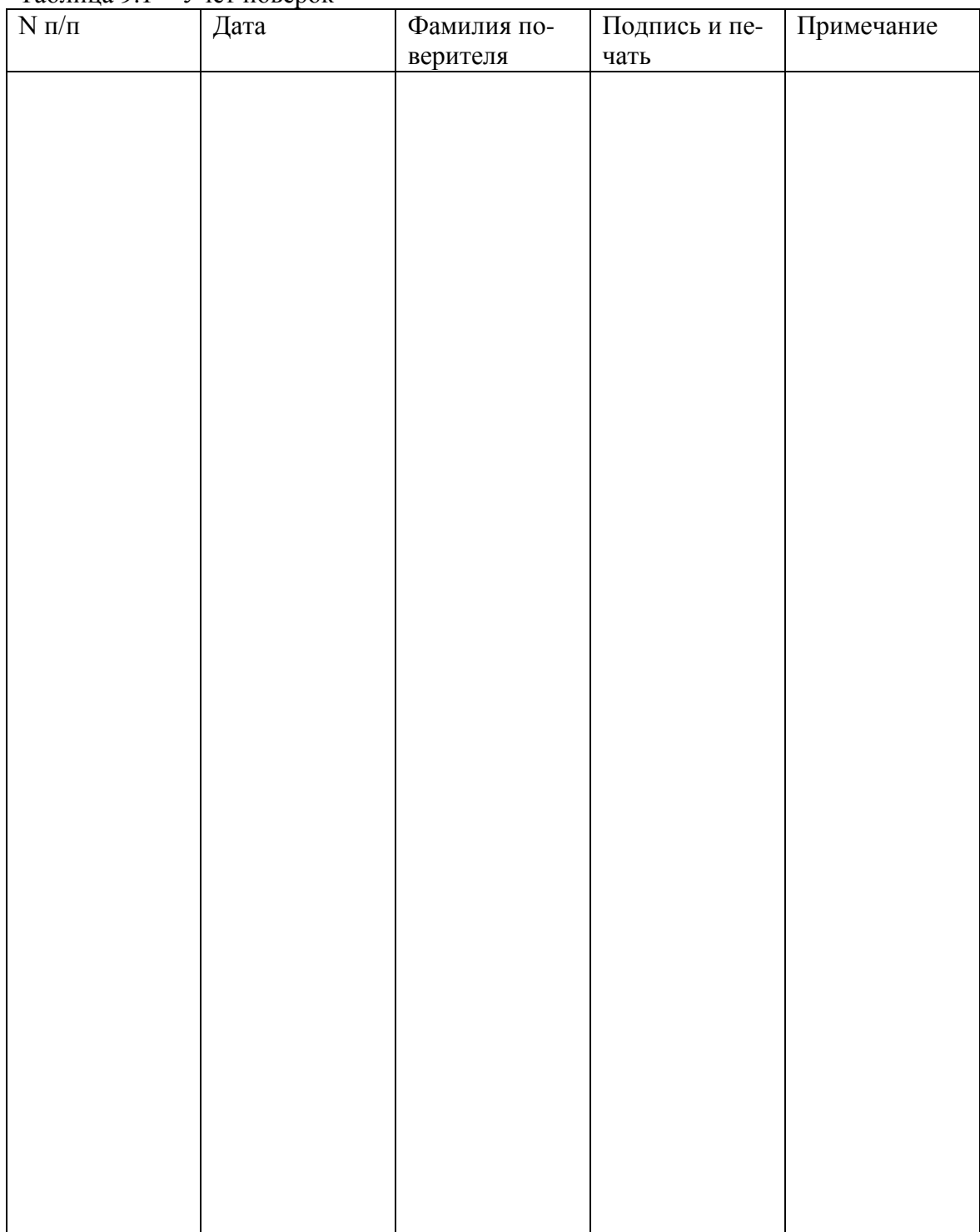

Таблица 9.1 – Учет поверок